Aulas passadas:

[ACF I - Code.org - coursef-2019\\_stage\\_1.pdf](https://drive.google.com/file/d/1sdLINj-4Fq7RvUJQgxJ5AOg9dArqcLA9/view?usp=sharing) [ACF I - Code.org - coursef-2019\\_stage\\_2.pdf](https://drive.google.com/file/d/16H3Usju-vL84Td09rZ9usHo65nYxsktP/view?usp=sharing) [ACF I - Code.org - coursef-2019\\_stage\\_3.pdf](https://drive.google.com/file/d/1E7UP3QS1TAeI80MRaHwpu3imOTYC2xdT/view?usp=sharing) [ACF I - Code.org - coursef-2019\\_stage\\_4.pdf](https://drive.google.com/file/d/13qYj63b9hTlmITS6tHn7aQKwRX3_RFhD/view?usp=sharing) ACF I - Code.org - coursef-2019 stage 5.pdf [ACF I - Code.org - coursef-2019\\_stage\\_7.pdf](https://drive.google.com/file/d/1eWk9BXDGQDbpPDMtHd4N0RIhMzUPrnQ-/view?usp=sharing) ACF I - Code.org - coursef-2019 stage 8.pdf [ACF I - Code.org - coursef-2019\\_stage\\_9.pdf](https://drive.google.com/file/d/1h7M_PN5LKbdKAhjSO-5IhnHg7NQa6RUd/view?usp=sharing)

#### ATENÇÃO:

- 1) Utilize os **[Cartões de Login para Robótica ACF I.pdf](https://drive.google.com/file/d/1szNNuBa9QtSp05CK3BZdSW2awPZ8lfU3/view?usp=sharing)** para ingressar na plataforma CODE.org e para salvar seu progresso.
- 2) Certifique-se que o nome aparece conforme a figura abaixo.

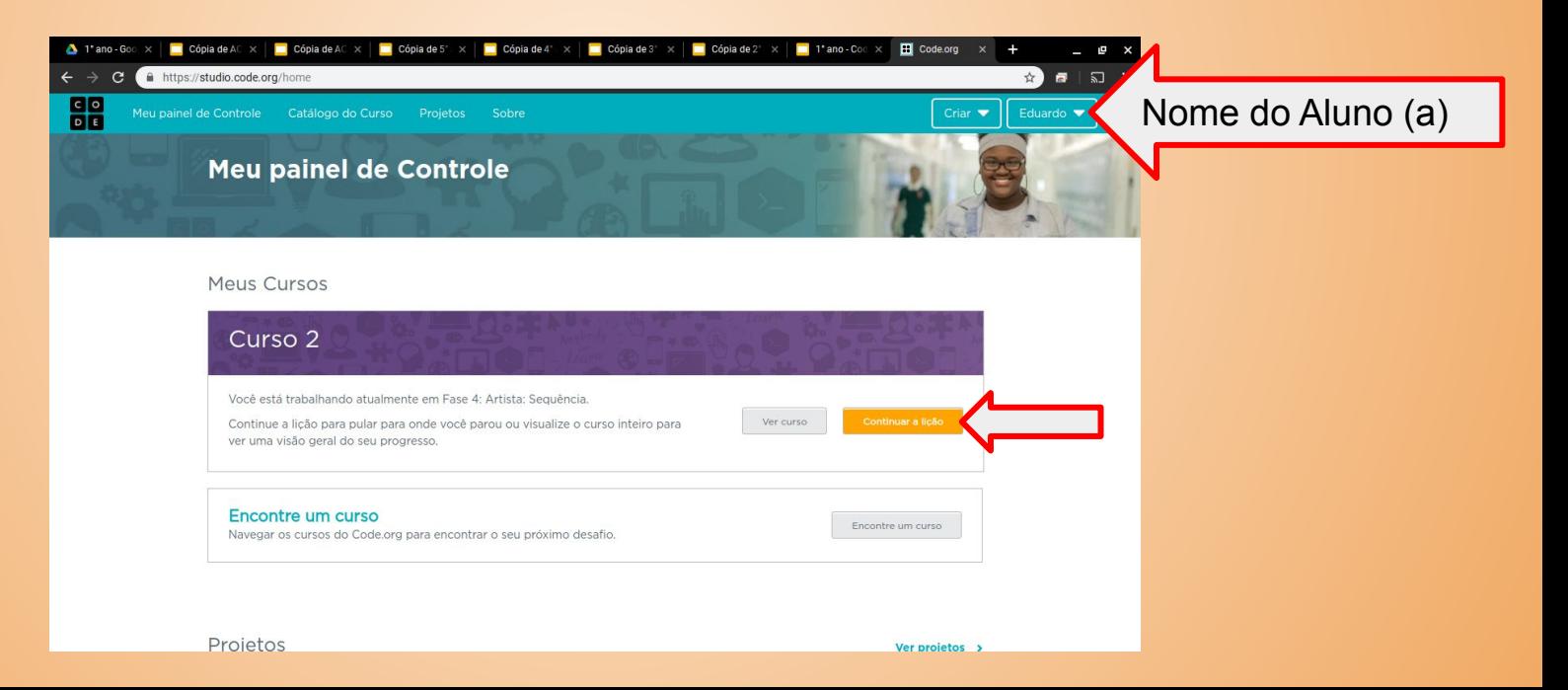

Lição 10: Simulação de experimentos

Ao executar uma simulação simples no Sprite Lab, os alunos experimentarão como a computação pode ser usada para coletar dados que identificam tendências ou padrões. Depois de executar a simulação várias vezes, os alunos terão a oportunidade de fazer uma previsão sobre como a alteração de uma variável na simulação pode impactar o resultado e depois testar essa hipótese.

[https://studio.code.org/s/coursef-2019/stage/10/puzzle/1?section\\_id=2830758](https://studio.code.org/s/coursef-2019/stage/10/puzzle/1?section_id=2830758)

#### [https://studio.code.org/s/coursef-2019/stage/10/puzzle/1?section\\_id=2830758](https://studio.code.org/s/coursef-2019/stage/10/puzzle/1?section_id=2830758)

#### Fase 1: Coletando Dados

Execute a simulação 5 vezes. A cada vez, use o guia de atividade de coleta de dados para registrar:

- Quantas maçãs o elefante pegou?
- Quantas maçãs o hipopótamo pegou?
- Quanto tempo levou para que todas as maçãs fossem pegas?

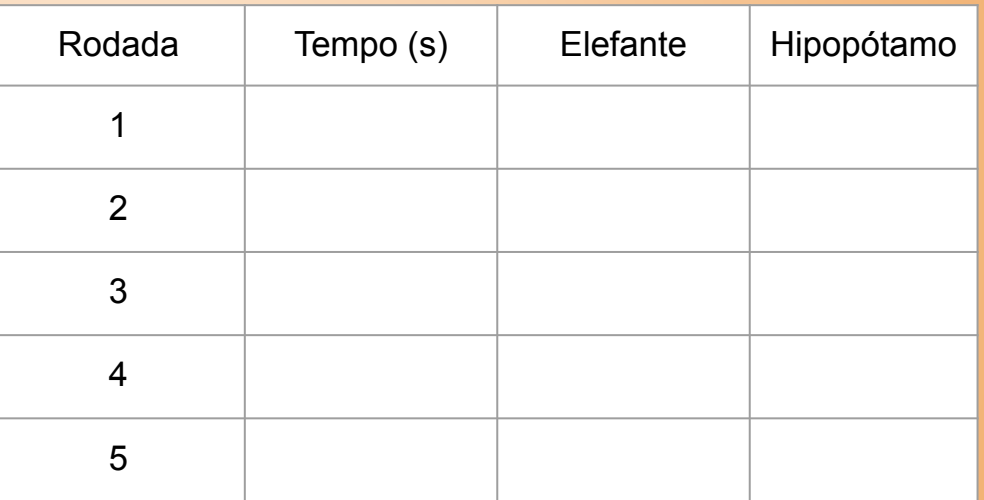

Fase 2: Mude e Preveja Escolha **uma** das variáveis que controlam essa simulação para modificar e prever como isso irá mudar o resultado.

Depois de ter anotado sua previsão, execute a simulação 5 vezes e anote suas descobertas. Sua previsão foi parecida com o resultado?

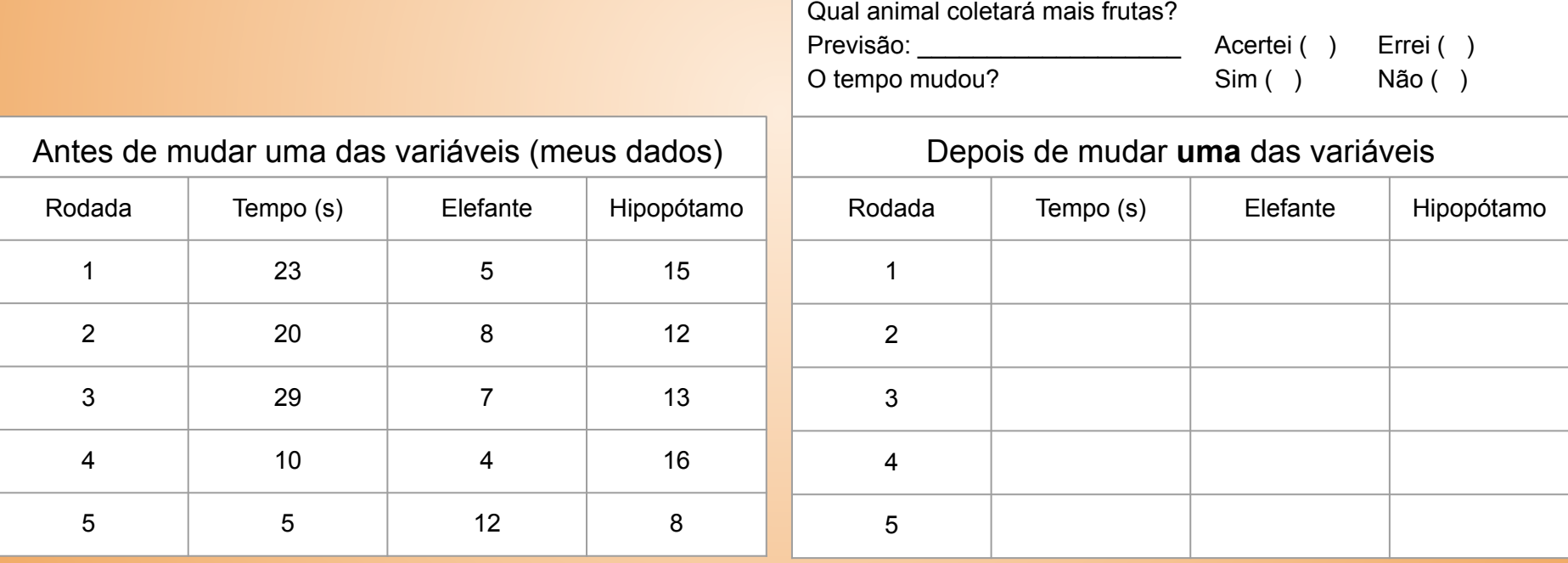

# Evolução dos alunos (as) em 19/08/2020

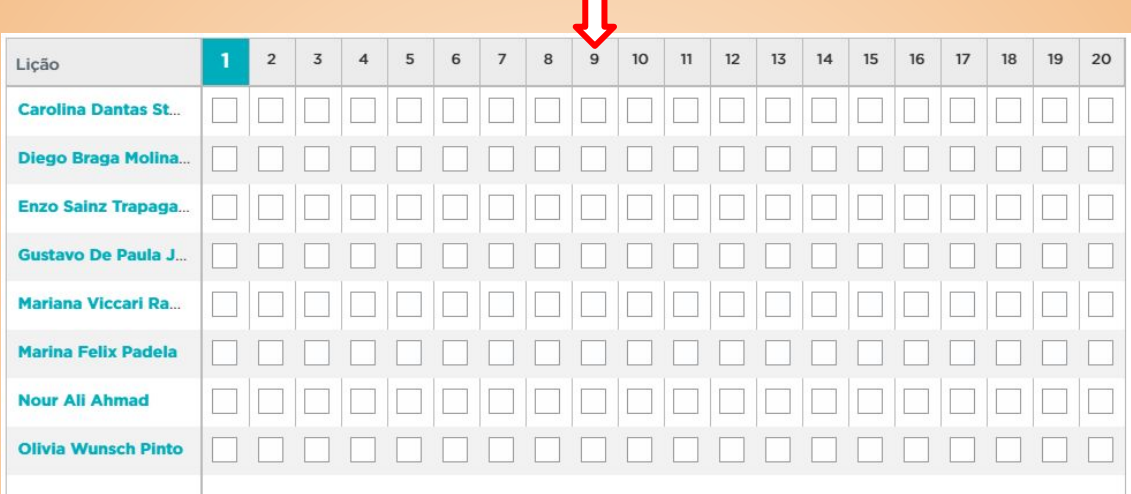